## BYS KULLANICI OLUŞTURMA İŞLEMLERİ

- ➢ [https://bys.marmara.edu.tr](https://bys.marmara.edu.tr/) adresine girilir.
- ➢ Kullanıcı adınız kayıt esnasında size verilen öğrenci numaranızın başına küçük "o" harfi eklenmiş halidir. Şifreniz ise başvuru sistemine girişte kullandığınız şifre ile aynıdır. Şifrenizi unutmanız durumunda şifremi unuttum sekmesinden giriş yaparak yeni şifre oluşturabilirsiniz.
- ➢ *Kullanıcı adı* ve *şifre* ile Öğrenci Bilgi Yönetim Sistemine **Giriş** yapılır. Eğer istenirse profil bilgilerinden e-posta ve şifre değişikliği yapılabilir.

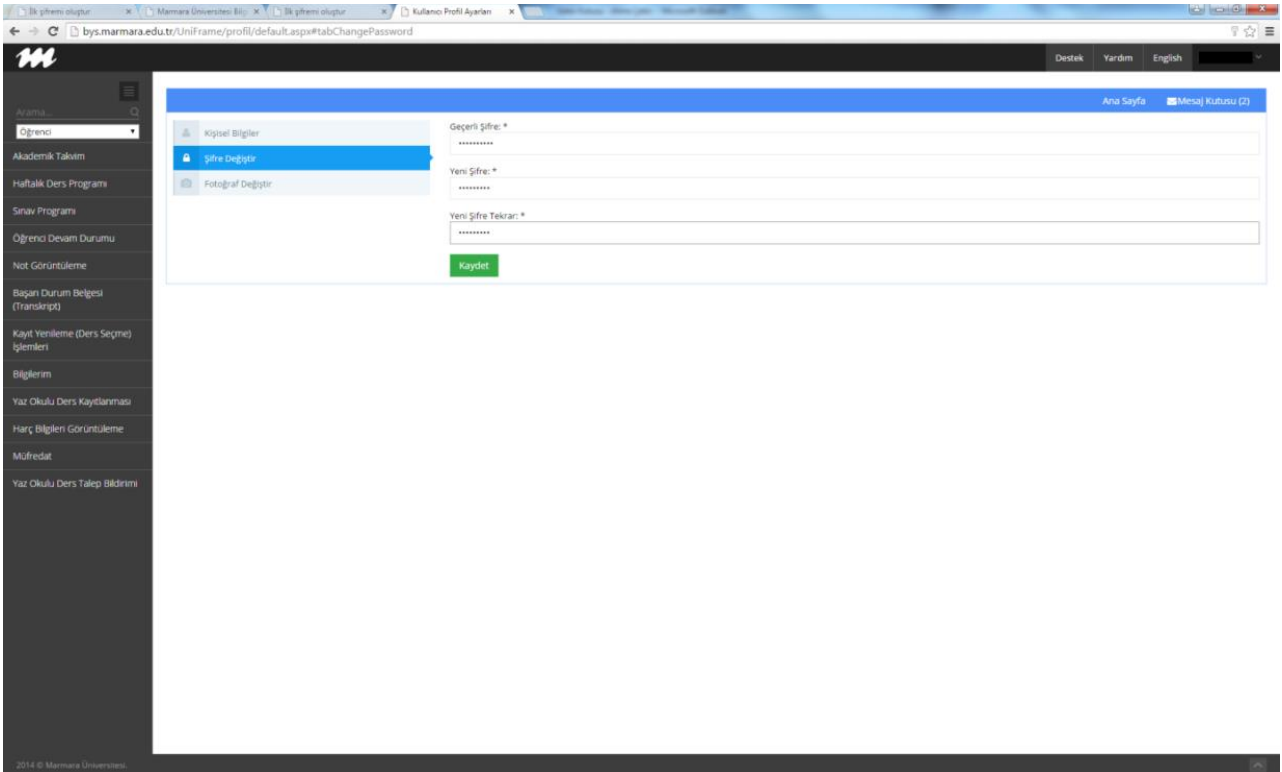

➢ Şifrenizi oluşturduktan sonra *Kayıt Yenileme (Ders Seçme)* İşlemlerini seçerek ders kaydınızı yapabilirsiniz. İkinci üniversite kapsamında ve tezsiz veya uzaktan öğretim programlarına yerleştirilen adayların ders seçimi yapabilmesi için katkı payı/öğrenim ücretini **Halk Bank** ATM lerinden veya <https://harc.marmara.edu.tr/> adresinden kayıt öncesi yatırmaları

gerekmektedir.